# **Connecter des objets grâce aux nœuds Ti***k***Z**

# **Table des matières**

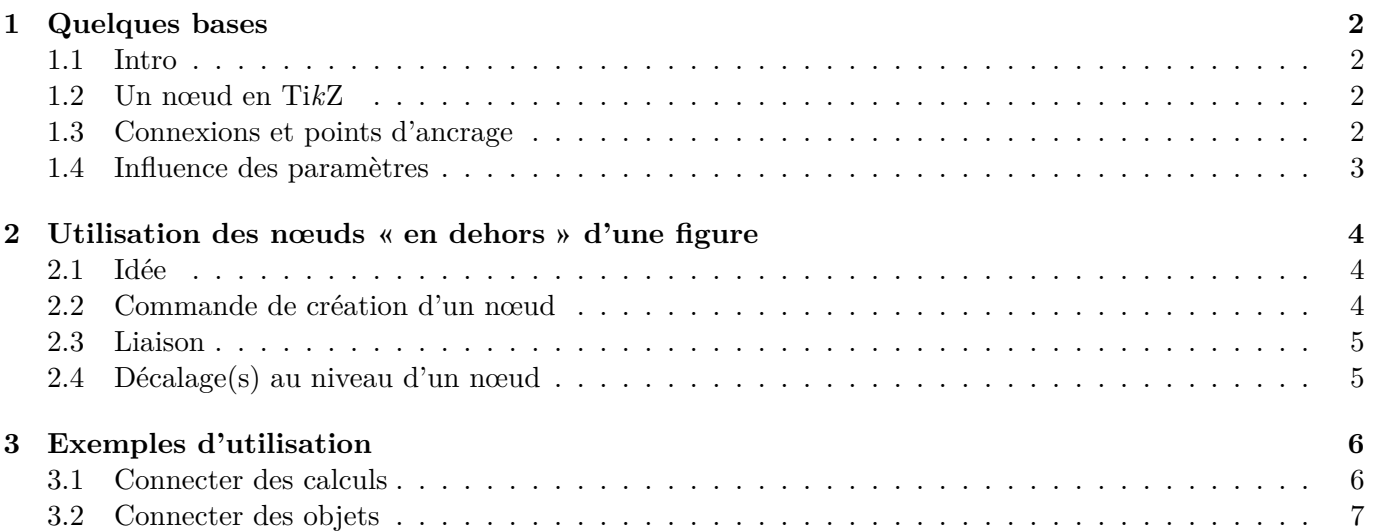

## <span id="page-1-0"></span>**1 Quelques bases**

#### <span id="page-1-1"></span>**1.1 Intro**

Ti*k*Z est très performant (comme d'autres solutions !) pour tout ce qui touche à l'aspect graphique de LATEX ! Il ne s'agit pas ici de proposer un manuel pour Ti*k*Z, il en existe déjà des tas, mais il est juste question de proposer quelques explications ou conseils sur l'utilisation des nœuds, éléments fondamentaux dans le fonctionnement global de Ti*k*Z !

En *très simplifié*, le principe va être de comprendre le fonctionnement des *nœuds*, autrement dit des boîtes que l'on va définir et placer.

Chaque nœud a des spécificités qui peuvent être paramétrées (comme le nom, les *marges*, etc), des *points d'ancrage* pour positionner des éléments en référence à ces nœuds.

#### <span id="page-1-2"></span>**1.2 Un nœud en Ti***k***Z**

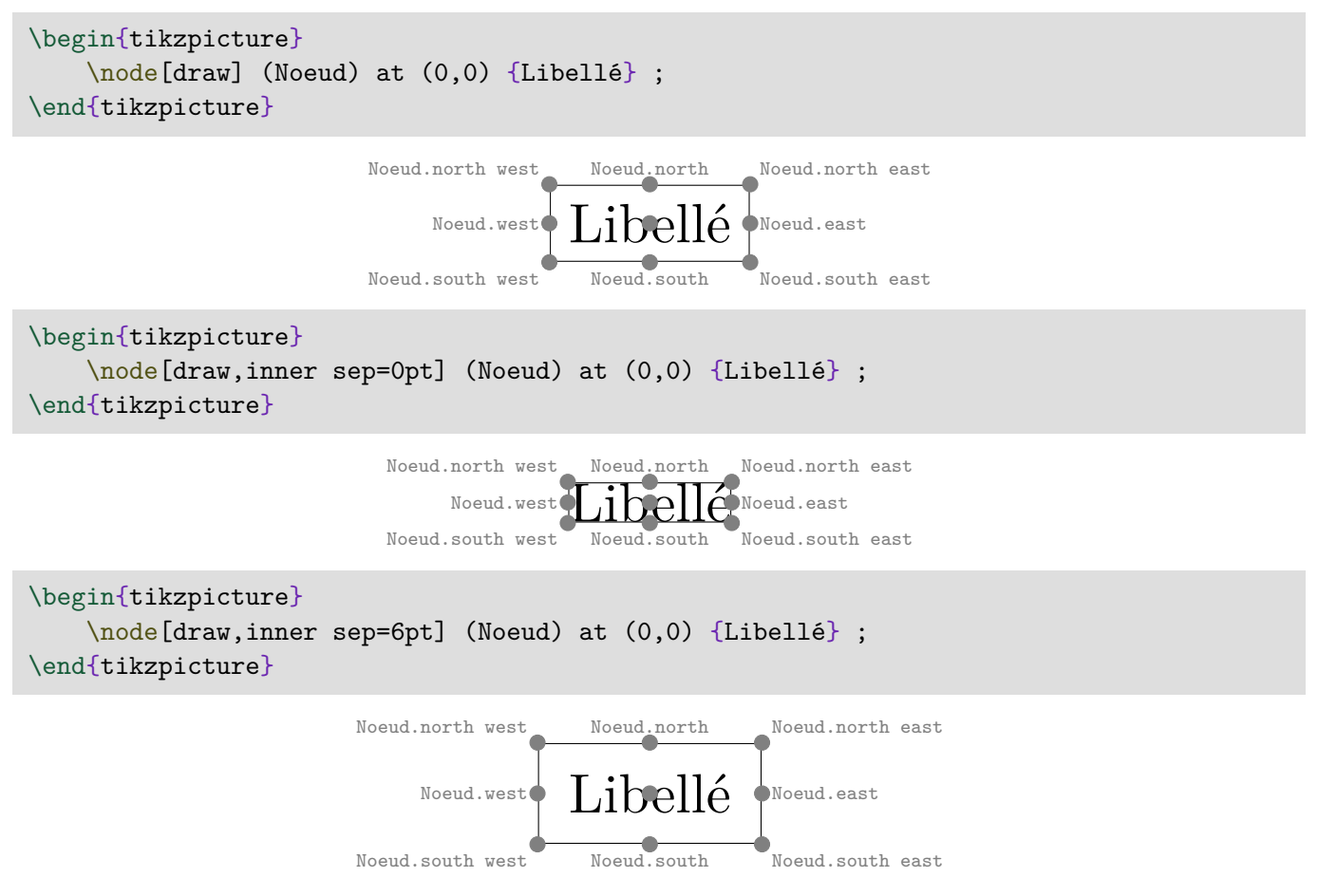

#### <span id="page-1-3"></span>**1.3 Connexions et points d'ancrage**

On peut donc facilement connecter des nœuds en utilisant leurs points d'ancrage !

À noter que le paramétrage outer sep me semble être moins *important* que inner sep (avis sans doute très personnel et discutable !).

```
\begin{tikzpicture}
     \node[draw] (Noeud1) at (0,0) {$\Omega$} ;
     \node[draw,inner sep=0pt,outer sep=4pt] (Noeud2) at (8,0) {Essai n°2} ;
    \dagger (Xaraw[<->] (Noeud1) -- (Noeud2) ;
    \draw[<->,red,shorten] (Noeud1.north east) -- (Noeud2.south west) ;
\end{tikzpicture}
```
 $\Omega \rightarrow \text{Essa in}^{\circ}2$ 

#### <span id="page-2-0"></span>**1.4 Influence des paramètres**

Par défaut, un appel à un nœud fera référence au centre de ce nœud, ce qui est souvent suffisant pour connecter des objets entre eux !

```
\begin{tikzpicture}%une grille a été rajoutée pour aider
     %nœuds avec cadres pour mieux visualiser les effets des options
     \node[draw] (MonNoeudA) at (1,3) {A} ;
     \node[draw,inner sep=4pt] (MonNoeudB) at (4,3) {A} ;
     \node[draw,inner sep=0pt] (MonNoeudC) at (7,3) {A} ;
     \node[draw,outer sep=10pt] (MonNoeudD) at (10,3) {A} ;
     \node[draw,inner sep=0pt,outer sep=3pt] (MonNoeudE) at (13,3) {A} ;
     %connexions
    \draw[<->] (MonNoeudA) -- (MonNoeudB) ;
    \draw[<->] (MonNoeudB) -- (MonNoeudC) ;
    \draw[<->] (MonNoeudC) -- (MonNoeudD) ;
    \draw[<->] (MonNoeudD) -- (MonNoeudE) ;
\end{tikzpicture}
```
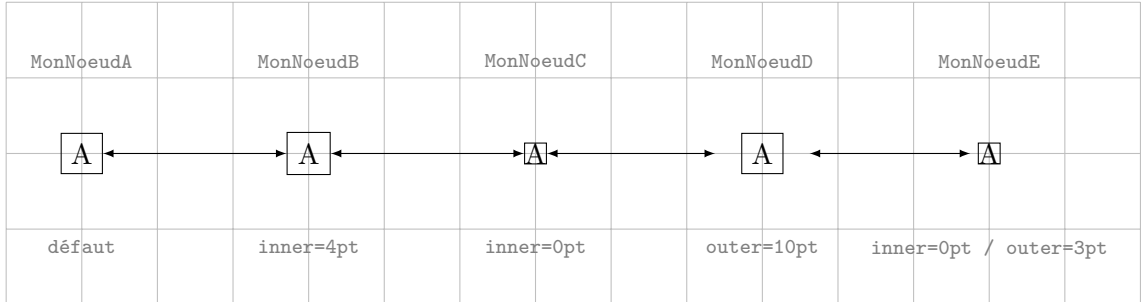

### <span id="page-3-0"></span>**2 Utilisation des nœuds « en dehors » d'une figure**

#### <span id="page-3-1"></span>**2.1 Idée**

L'idée est donc d'utiliser des nœuds, n'importe où dans un document, pour lier des objets divers et variés ! De manière simplifiée, on va préciser à LATEX (et plus précisément à Ti*k*Z) qu'on souhaite rajouter des éléments *a posteriori*, qui pourront être placés en *surimpression* :

```
%environnement
\begin{tikzpicture}[remember picture,overlay]
 ...
\end{tikzpicture}
%commande "autonome"
\tikz[remember picture,overlay] ... ;
```
#### <span id="page-3-2"></span>**2.2 Commande de création d'un nœud**

Pour créer un nœud (quelconque), on peut utiliser la commande suivante :

```
\newcommand\CreerNoeud[3][0pt]{%
     \tikz[remember picture,baseline=(#2.base)]\node[inner sep=0pt,outer sep=#1](#2){#3};%
}
```
Cette commande :

- créé un nœud, nommé #1 ;
- $\overline{\phantom{a}}$  qui contiendra #2;
- qui sera aligné sur la ligne de base de #2.

```
Voilà une petite \CreerNoeud{Noeud1}{ligne} dans laquelle on a
créé deux \CreerNoeud{Noeud2}{nœuds}.
```
Voilà une petite ligne dans laquelle on a créé deux nœuds.

```
Voilà une petite \CreerNoeudVoir{Noeud1}{ligne} dans laquelle on a
créé deux \CreerNoeudVoir{Noeud2}{nœuds}.
Voilà une petite ligne dans laquelle on a créé deux nœuds.
```
On peut déjà noter que la création des nœuds ne modifie pas la bonne mise en page des mots ! Ci-dessous la commande sans utiliser inner sep=0pt, qui « décale » *de facto* la mise en page des mots !

```
%commande en modifiant le inner sep pour comprendre !
\newcommand\CreerNoeudAlt[2]{%
     \tikz[remember picture,baseline=(#1.base)]\node(#1){#2};%
}
Voilà une petite \CreerNoeudAlt{Noeud1}{ligne} dans laquelle on a
créé deux \CreerNoeudAlt{Noeud2}{nœuds}.
```
Voilà une petite ligne dans laquelle on a créé deux nœuds .

#### <span id="page-4-0"></span>**2.3 Liaison**

Maintenant que des nœuds sont créés, on peut les relier, grâce à une syntaxe Ti*k*Z.

· lien ·

```
Voilà une petite \CreerNoeud{AAA}{ligne} dans laquelle on a
 créé deux \CreerNoeud{BBB}{\strut nœuds}.
\begin{tikzpicture}[remember picture,overlay]
      \draw[thick,->,blue](AAA) to[bend right=25] node[midway,fill=white]{lien} (BBB);
      \draw[thick,->,red](AAA.north) to[bend left] (BBB.north);
 \end{tikzpicture}
Voilà une petite ligne dans laquelle on a créé deux nœuds.
```
Dans le cas de *débordements verticaux*, il sera nécessaire d'insérer des espaces verticaux pour ne pas empiéter sur les éléments avant et après l'overlay.

#### <span id="page-4-1"></span>**2.4 Décalage(s) au niveau d'un nœud**

Il est possible de de déplacer (shift) au niveau des points d'ancrage d'un nœud, avec les options xshift et/ou yshift.

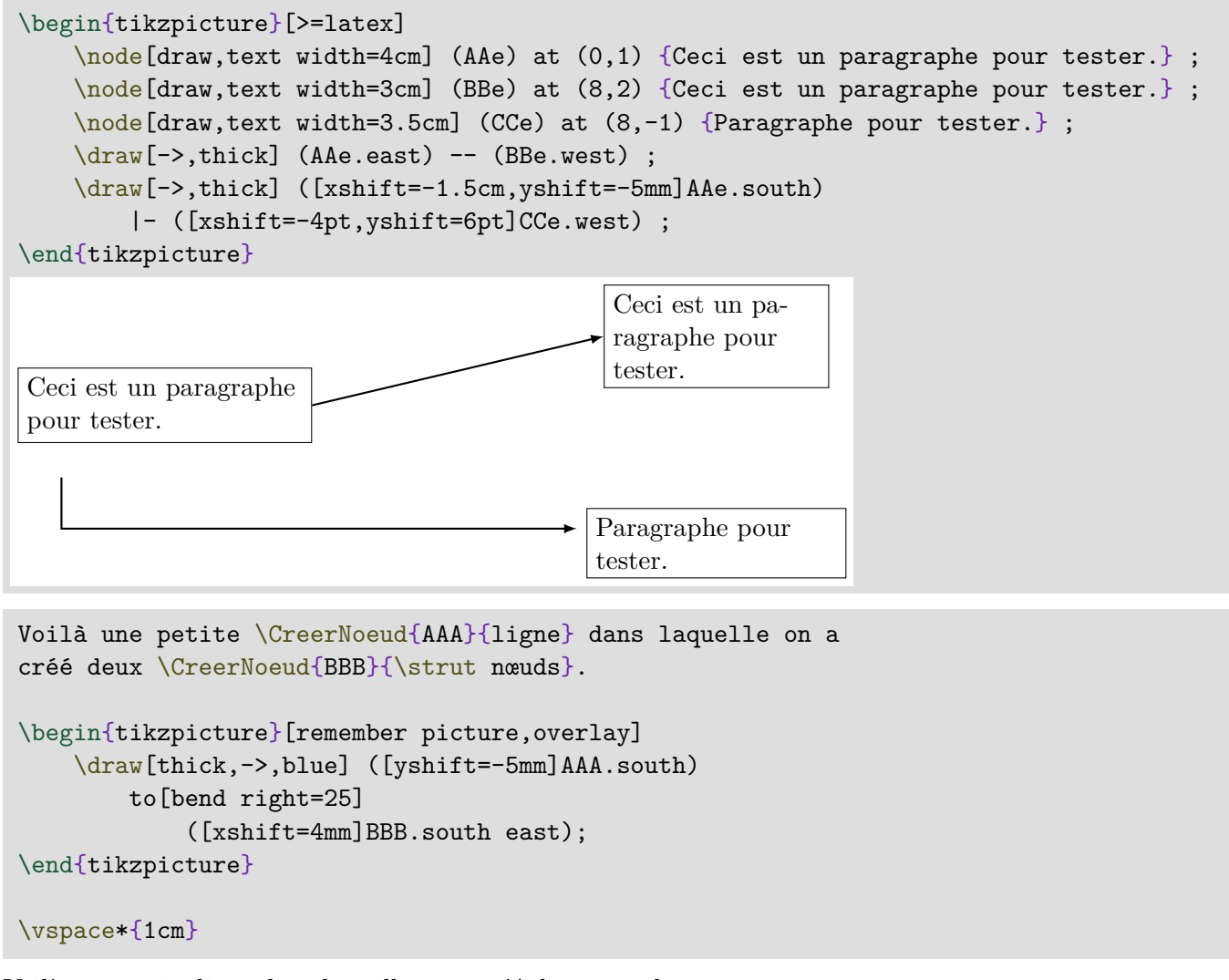

Voilà une petite ligne dans laquelle on a créé deux nœuds.

# <span id="page-5-0"></span>**3 Exemples d'utilisation**

#### <span id="page-5-1"></span>**3.1 Connecter des calculs**

```
\vspace*{1cm}
$\mathcolor{purple}{u_0=\CreerNoeud[4pt]{test1}{300}}$
\hspace{4cm}
$\mathcolor{teal}{u_1=\CreerNoeud[4pt]{test2}{265}}$
\hspace{4cm}
$\mathcolor{orange}{u_2=\CreerNoeud[4pt]{test3}{242,25}}$
\vspace*{1cm}
\begin{tikzpicture}[remember picture,overlay,>=latex]
    \draw[thick,->,blue]
        (test1.north) to[bend left=20] node[midway,fill=white] {$\times 0{,}883...$}
        (test2.north);
    \draw[thick,->,blue]
        (test2.north) to[bend left=20] node[midway,fill=white] {$\times 0{,}914...$}
        (test3.north);
    \draw[thick,->,red]
        (test1.south) to[bend right=20] node[midway,fill=white] {$-35$}
        (test2.south);
   \draw[thick,->,red]
        (test2.south) to[bend right=20] node[midway,fill=white] {$-22{,}75$}
        (test3.south);
\end{tikzpicture}
\vspace*{1cm}
u_0 = 300 u_1 = 265 u_2 = 242.25\times 0.883... \times 0.914...-35 -22.75 -
```
#### <span id="page-6-0"></span>**3.2 Connecter des objets**

```
\tikz[remember picture]\node[inner sep=0pt,outer sep=0pt] (TableauTest)
\label{thm:thm:main} $$ \begin{array}{ll} {\hbox{hlines,vlines} A & B & C & D \\ E & F & G & H \\ \end{array} ;\vspace*{2cm}
\hfill
\tikz[remember picture]\node[inner sep=0pt,outer sep=0pt] (ImageTest)
{\includegraphics[scale=0.5]{example-image-a}} ;
\begin{tikzpicture}[remember picture,overlay,>=latex]
     \draw[thick,->,blue] (TableauTest.east)
         to[out=0,in=180]
              (ImageTest.west);
     \draw[thick,<->,red] (TableauTest.south east)
         to[out=0,in=90]
              (ImageTest.north east);
     \draw[thick,dashed,orange] (TableauTest.south)
         to[out=-90,in=90]
              (ImageTest.center);
\end{tikzpicture}
A \mid B \mid C \mid DE F G H
```
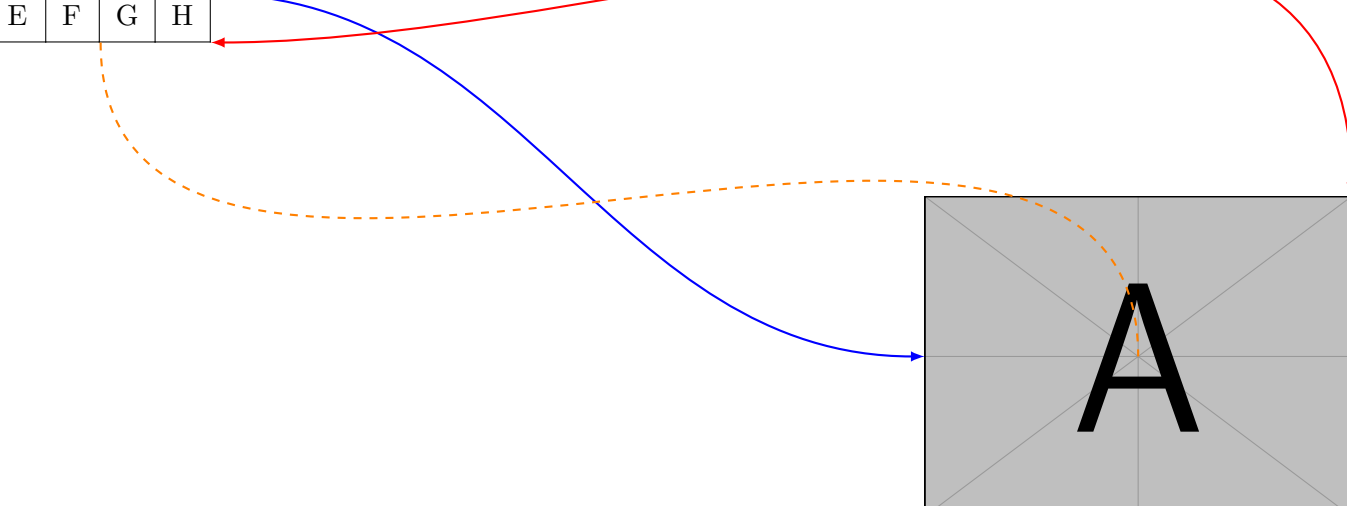